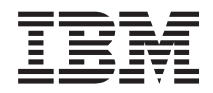

IBM Systems - iSeries Common Information Model

*Version 5 Release 3*

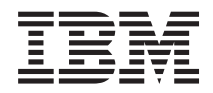

# IBM Systems - iSeries Common Information Model

*Version 5 Release 3*

#### **Note**

Before using this information and the product it supports, read the information in ["Notices,"](#page-38-0) on [page](#page-38-0) 33.

#### **Second Edition (November 2005)**

This edition applies to version 5, release 3, modification 0 of IBM i5/OS (product number 5722-SS1) and to all subsequent releases and modifications until otherwise indicated in new editions. This version does not run on all reduced instruction set computer (RISC) models nor does it run on CISC models.

**© Copyright International Business Machines Corporation 2004, 2006. All rights reserved.**

US Government Users Restricted Rights – Use, duplication or disclosure restricted by GSA ADP Schedule Contract with IBM Corp.

# **Contents**

|||

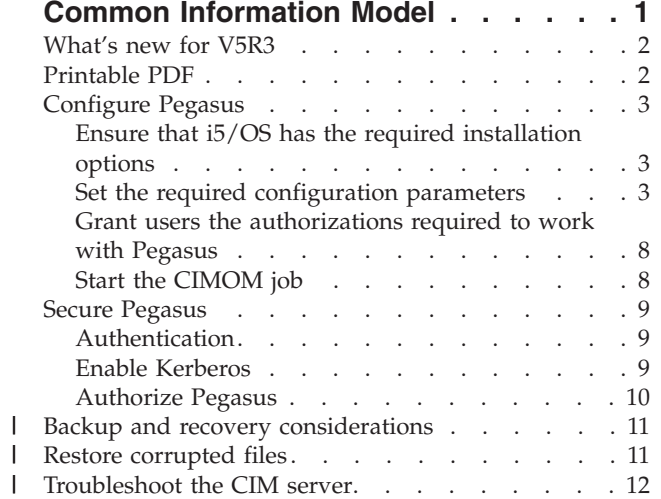

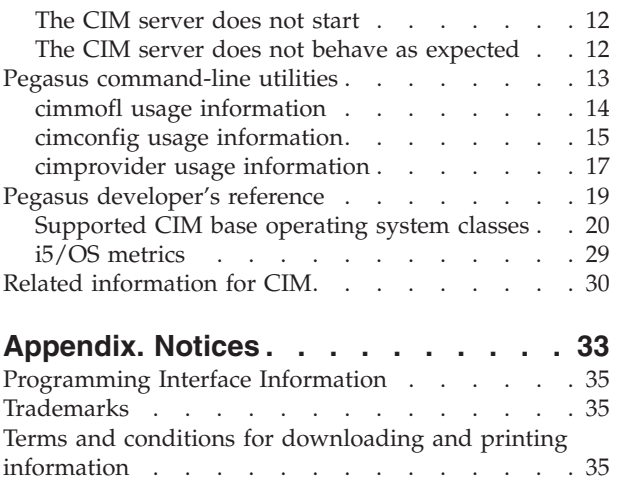

| |

# <span id="page-6-0"></span>**Common Information Model**

The Common Information Model (CIM) is a standard developed by a consortium of major hardware and software vendors (including IBM®) called the Distributed Management Task Force (DMTF) as part of the Web Based Enterprise Management (WBEM) initiative.

WBEM includes a set of standards and technologies that provide management solutions for a distributed network environment. Interoperability is a major focus of WBEM, and using WBEM technologies can help you develop a single set of management applications for a diverse set of resources.

CIM is a major component of the WBEM initiative, providing a model for describing and accessing data across an enterprise. CIM comprises both a specification and a schema. The specification defines the details for integration with other management models, whereas the schema provides the actual model descriptions.

- | CIM on IBM i5/OS<sup>™</sup> V5R3 includes:
	- v Instrumentation for server resources on the system called *providers*. The providers, which are based on a subset of the standardized CIM classes, gather data on a system. CIM clients can work with this data by accessing the providers through the Common Information Model Object Manager (CIMOM).
- 1 An open source implementation of the CIMOM called *Pegasus* (version 2.5) that manages communication between clients and providers. The CIMOM also provides several management functions, including security, and a set of commands that provide configuration and management functions to administrators. | | |
- 1 A schema (CIM schema version 2.9) that defines an information model for representing systems management functions. |
	- v An implementation of the standardized formats for communication between clients and the CIMOM, called CIM in XML, V2.1 and CIM Operations over HTTP, V1.1. For more information about these standards, see the WBEM Web site.

For more information about the CIM standard, see the Introduction to CIM and the CIM Specification 2.2 on the DMTF Web site.

Each IBM operating system supports Pegasus (version 2.5). Pegasus supports most of the CIM operations defined in the CIM Operations over HTTP specification by the DMTF. For more information about what is supported in i5/OS, see to the Developer's reference provided below.

Pegasus is an open-source CIM implementation supported by each IBM operating system. For information about Pegasus support on other IBM operating systems, see [CIM](http://publib.boulder.ibm.com/infocenter/eserver/v1r1/en_US/info/ciminfo/eicahkickoff.htm) in the eServer Software information center.

With support for Pegasus on systems running i5/OS V5R3 or later, users have the ability to access iSeries™ server resources through an extendible, industry-standard model.

**Related information** [WBEM](http://www.dmtf.org/standards/wbem) Web site [Introduction](http://www.wbemsolutions.com/tutorials/CIM/cim.html) to CIM CIM [Specification](http://www.dmtf.org/standards/cim) 2.2 [Pegasus](http://www.openpegasus.org)

# <span id="page-7-0"></span>**What's new for V5R3**

This topic highlights the changes made to this topic collection for V5R3.

# **Configuration enhancements**

The cimconfig command has new basic and advanced startup options. In addition, the **cimmofl** and **cimprovider** commands have been enhanced with new options.

- v "Basic startup options for the cimconfig [command"](#page-9-0) on page 4
- ["Advanced](#page-9-0) startup options for the cimconfig command" on page 4
- "cimconfig usage [information"](#page-20-0) on page 15
- "cimmofl usage [information"](#page-19-0) on page 14
- ["cimprovider](#page-22-0) usage information" on page 17

### **Information enhancements**

New troubleshooting information and backup and recovery information has been added.

- "Restore [corrupted](#page-16-0) files" on page 11
- ["Troubleshoot](#page-17-0) the CIM server" on page 12

# **What's new as of November 2005**

The Common Information Model Object Manager (CIMOM) server is being upgraded from Pegasus V2.3 to Pegasus V2.5, and the DMTF CIM Schema is being upgraded from V2.7 to V2.9.

This upgrade, and a list of fixes you must download to get this upgrade, is described in information Authorized Problem Analysis Report (APAR) II14089. You can view information APAR II14089 by

completing going to the IBM [Authorized](http://www-912.ibm.com/n_dir/nas4apar.nsf/hinfoapars?OpenView&view=hinfoapars) Problem Analysis Reports (APARs)  $\rightarrow$  page. When the page loads, expand **R530**, then click **II14089**.

# **How to see what's new or changed**

To help you see where technical changes have been made, this information uses:

- The  $\gg$  image to mark where new or changed information begins.
- $\cdot$  The  $\&$  image to mark where new or changed information ends.

To find other information about what's new or changed this release, see the Memo to users.

# **Printable PDF**

Use this to view and print a PDF of this information.

To view or download the PDF version of the Common Information Model topic, select [Common](rzatl.pdf) [Information](rzatl.pdf) Model (about 253 KB).

# **Saving PDF files**

To save a PDF on your workstation for viewing or printing:

- 1. Right-click the PDF in your browser (right-click the link above).
- 2. Click the option that saves the PDF locally.
- 3. Navigate to the directory in which you want to save the PDF.
- 4. Click **Save**.

|

# <span id="page-8-0"></span>**Downloading Adobe Reader**

- You need Adobe Reader installed on your system to view or print these PDFs. You can download a free |
- | copy from the [Adobe](http://www.adobe.com/products/acrobat/readstep.html) Web site (www.adobe.com/products/acrobat/readstep.html)  $\blacksquare$ .

# **Configure Pegasus**

The Pegasus CIMOM provides the ability to set a number of configuration options.

To configure CIMOM, administrators need to:

- v Ensure that the IBM i5/OS system has the required installation options
- Set the required configuration parameters (especially security)
- Grant users the authorizations required to work with Pegasus
- Start the CIMOM job

### **Related concepts**

"Pegasus [command-line](#page-18-0) utilities" on page 13

The open source Pegasus implementation includes a set of command line utilities that you can use to control or change the Pegasus environment.

"cimconfig usage [information"](#page-20-0) on page 15 Configure the startup options for the CIMOM with the **cimconfig** command.

# **Ensure that i5/OS has the required installation options**

CIM requires the specific installation options in i5/OS.

The options are as follows:

- v Extended Base Directory Support (5722-SS1 Option 3)
- International Components for Unicode (5722-SS1 option 39)
- v Qshell Interpreter (5722-SS1 Option 30)

# **Set the required configuration parameters**

Before starting the CIM server, you should set several configuration properties using the **cimconfig** command.

In particular, you should set the HTTP Authentication (httpAuthType) property to specify the type of authentication you would like to use. This property can be set to two values: Basic, or Kerberos. Basic authentication does not protect passwords. Setting authentication to Kerberos requires you to set up and configure Kerberos, and set the Kerberos service name for the CIMOM service.

**Remember:** Most CIM clients support Basic authentication but not Kerberos authentication. Ensure that you know which type of authentication the CIM clients in your environment support before you configure the CIM server. |

You can use the **cimconfig** command to set the current configuration properties or the planned | configuration properties of the CIM server. You can change the following properties in the current | configuration properties: |

- | shutdownTimeout
- | logLevel

| |

- | traceComponents
- | traceFilePath
- | traceLevel

<span id="page-9-0"></span>These properties are *dynamic*—that is, when you change these properties, the changes take place |

immediately. You do not need to restart the CIM server to carry out the changes. You can update the |

current configuration properties only while the CIM server is running. |

All of the properties can be changed in the planned configuration properties, whether the CIM server is | running or stopped. If the planned configuration properties are changed, those changes will not take | effect until the CIM server is restarted. When the CIM server is started, the planned configuration | properties become the current configuration properties. |

# **Basic startup options for the cimconfig command**

You can change basic startup options for the CIMOM with the **cimconfig** command.

The following list describes the startup options and default values for the **cimconfig** command. None of the basic startup options are dynamic. |

### **enableHttpConnection**

- Allows user access through the httpPort, using HTTP TCP/IP communication. The default is false, which means that the CIM server will not listen at the httpPort. Set this property to true if you are certain your environment is secure.
- **Default value** |
	- false

### **httpPort**

|

| | | |

|

| | | | |

|

|

|

Port to listen for HTTP requests. If set, then this must be set to a valid port number, and it overrides the port number of the wbem-http service in the TCP/IP services table. If not set, then the port from the wbem-http service is used. If neither this property nor the wbem-http service port is set, then a hard-coded default of 5988 is used.

This property only takes affect if enableHttpConnection is set to true.

#### **Default value** |

5988

### **httpAuthType**

Type of HTTP authentication (Basic, Kerberos).

**Note:** You should not use Basic authentication unless you have a highly secure environment, where passing clear-text passwords is not an issue.

This property determines the authentication to be performed over the HTTP port. |

### **Default value**

Basic

**Note:** If the value of the httpAuthType is set to Basic, the user's password is sent in the clear. If this option is set to an unrecognized value the httpAuthType will automatically default to Kerberos.

### **kerberosServiceName**

If the httpAuthType is set to Kerberos, this sets the Kerberos service name for the CIMOM service, which should match the CIMOM service name configured in the key distribution center (KDC). | | |

### **Default value**

cimom

#### **Advanced startup options for the cimconfig command** |

You can change the advanced startup options for the CIM server with the cimconfig command. |

The following list describes the advanced startup options for the cimconfig command, their default values, and whether they can be changed dynamically. | |

**Note:** The shutdownTimeout, logLevel, traceLevel, traceComponents and traceFilePath settings can be changed dynamically. The others cannot. For all the other properties, you must use the **-p** parameter to indicate your change. You must then stop and restart the CIM Server for the change to take effect. | | | |

**Important:** These are options are intended to be used only by advanced users. |

### **messageDir**

| | | | | | | | | | | | | | | | | | | | | | | | | | | | | | |

The default directory to search for the message bundles. The default value points to the shipped message bundles.

#### **Default value**

/QIBM/ProdData/OS400/CIM/msg

### **Dynamic**

No

### **logLevel**

Sets the level of data logged. Set to TRACE, INFORMATION, SEVERE, FATAL. The log data is saved in the QYCMCIMOM job log.

### **Default value**

INFORMATION

### **Dynamic**

Yes

### **enableNormalization**

If set to true, ensures objects delivered from providers are complete and accurate. The default is false. Do not normalize objects from trusted entities. Objects from the repository, control providers, IBM shipped providers and certain vendor providers known to reliably produce valid objects should not be normalized. Only objects from 3rd party providers added to a distribution should be normalized. The values are true or false.

# **Default value**

false

**Dynamic**

No

### **excludeModulesFromNormalization**

Disables normalization for objects from specific provider modules. If enableNormalization is set to true, all provider objects will be normalized except for those on this exclusion list.

#### **Default value**  $^{\prime\prime\prime}$

# **Dynamic**

No

#### **repositoryIsDefaultInstanceProvider** |

Enables the repository component of the CIM server to provide CIM object instances by default. *Default* means that if there is no provider to service the client request for the CIM instance, then the CIM server repository is used. This includes both creating and retrieving instances. If the value of the repositoryIsDefaultInstanceProvider option is changed to false, the i5/OS providers that implement CIM metric classes will no longer function properly. The values are true or false.

#### **Default value** |

| | | | |

 $\overline{1}$ 

|

true

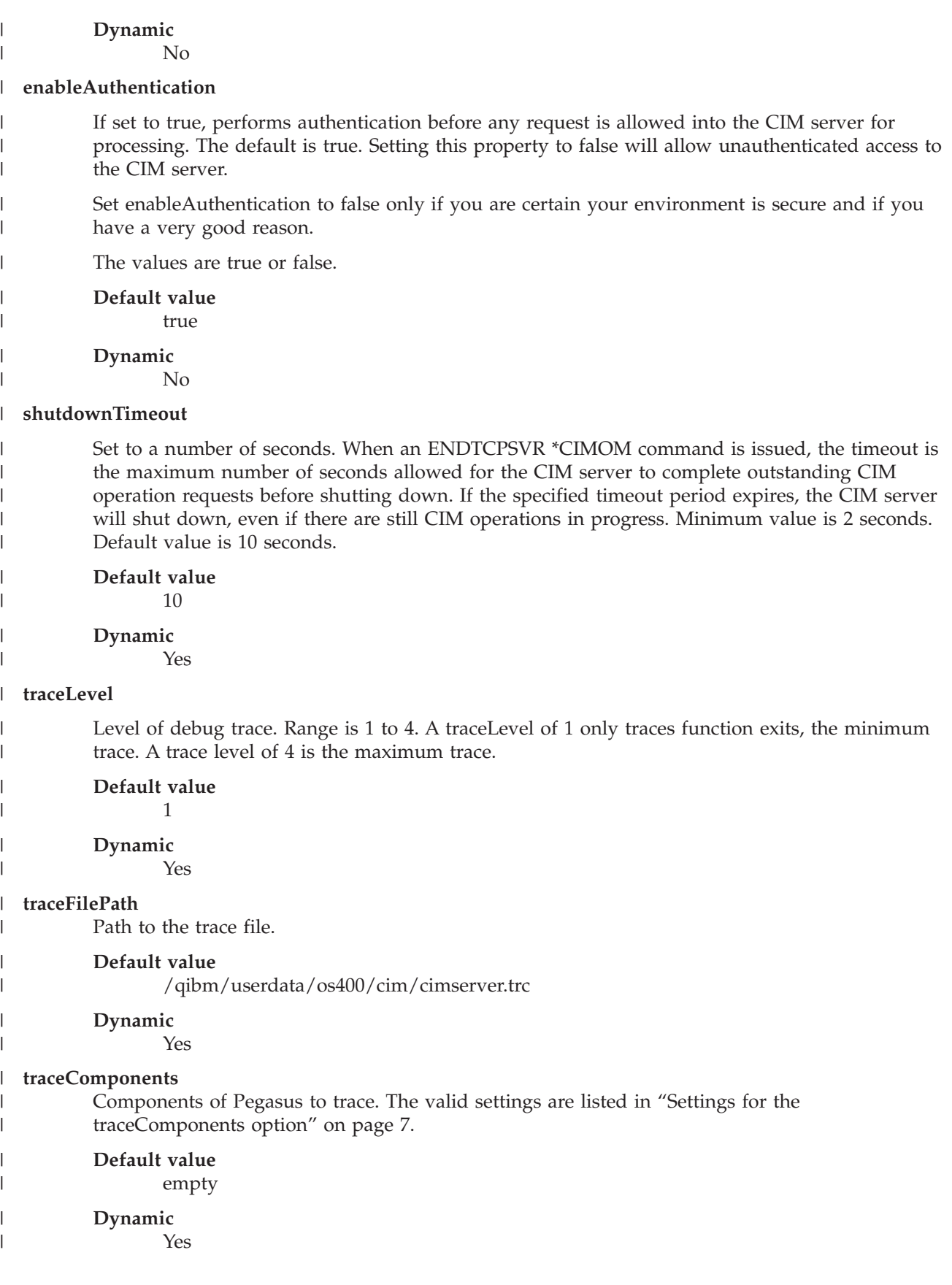

<span id="page-12-0"></span>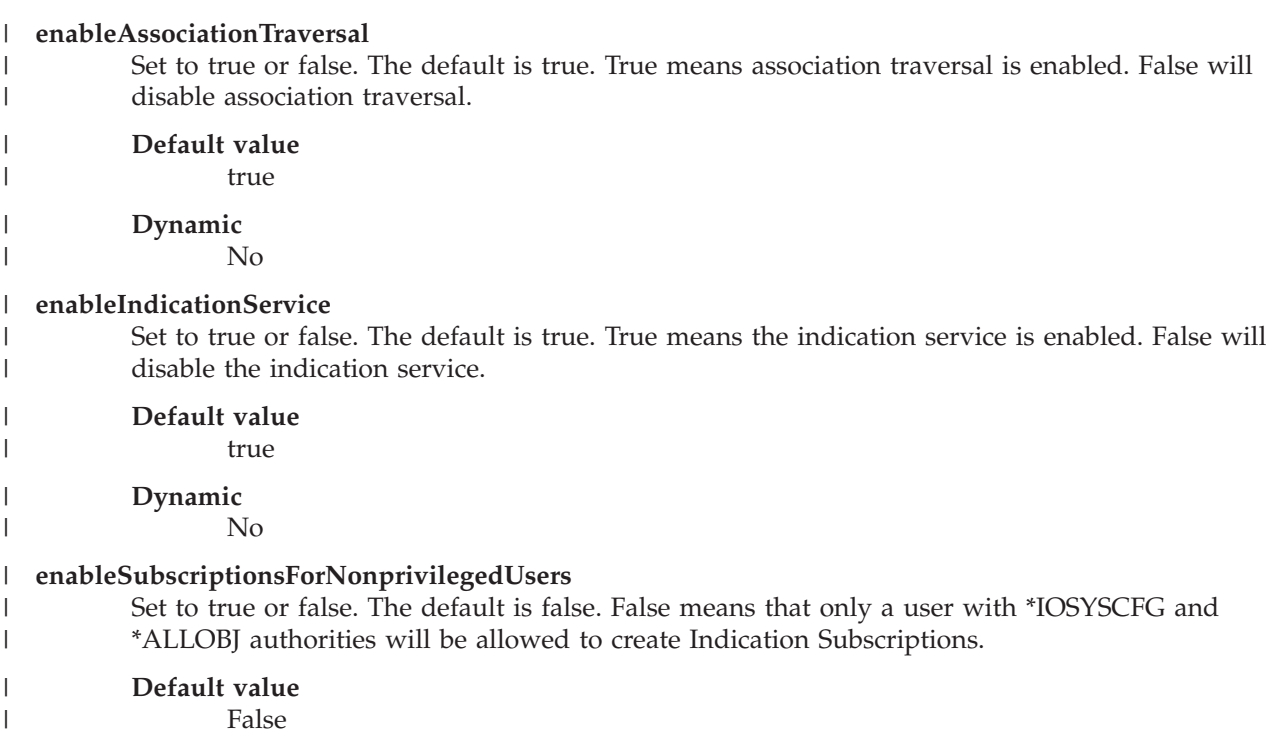

# **Settings for the traceComponents option**

The following settings are valid for the traceComponents option:

- $\mbox{ALL}$
- AsyncOpNode
- Authentication
- Authorization
- BinaryMessageHandler
- Channel
- CimData
- v CIMExportRequestDispatcher
- CIMOMHandle
- Config
- ConfigurationManager
- ControlProvider
- v CQL
- DiscardedData
- Dispatcher
- ExportClient
- Http
- IndDelivery
- IndicationHandlerService
- IndicationService
- IndicationServiceInternal
- IndHandler
- v IPC
- $\cdot$  L10N
- <span id="page-13-0"></span>• Listener
- Memory
- MessageQueueService
- MetaDispatcher
- ObjectResolution
- OsAbstraction
- ProviderAgent
- ProviderManager
- ProvManager
- Registration
- Repository
- Server
- Shutdown
- SubscriptionService
- Thread
- UserManager
- WOL
- $\cdot$  XmlIO
- XmlParser
- XmlReader
- XmlWriter

# **Grant users the authorizations required to work with Pegasus**

There are two types of CIM operations that require user authorization.

Operations that change the local CIM schema are controlled in application administration, whereas operations that change the i5/OS system objects are controlled using object authorities in i5/OS.

# **Related tasks**

"Secure [Pegasus"](#page-14-0) on page 9

Use this topic to find out about the options that are available for ensuring that the CIM server is secure.

# **Start the CIMOM job**

Pegasus on the iSeries server is included in i5/OS V5R3 or later, and includes the supported set of providers for i5/OS, the CIM schema, and the Pegasus CIMOM.

All Pegasus functions run under a single TCP/IP server job, QYCMCIMOM. QYCMCIMOM runs in the QSYSWRK subsystem, and is not started by default. To start the CIMOM job, perform the following steps:

- 1. Work with the CIMOM job in iSeries Navigator by selecting **Network** → **Servers** → **TCP/IP**
- 2. Select **CIMOM** You can use this window to start or stop the CIMOM, and to determine whether the CIMOM starts with TCP/IP by default.

**Note:** You can also start the CIMOM job from the command-line interface using the command STRTCPSVR \*CIMOM.

You can end the CIMOM job using the command ENDTCPSVR \*CIMOM.

# <span id="page-14-0"></span>**Secure Pegasus**

Use this topic to find out about the options that are available for ensuring that the CIM server is secure.

One of the most significant concerns for a Pegasus administrator is how to configure security. This is particularly true for i5/OS because of i5/OS platform security requirements, significant functions were added to the open source implementation. In Pegasus, there are two types of security checks, authentication and authorization.

### **Related concepts**

Enterprise Identity Mapping (EIM) topic

"cimconfig usage [information"](#page-20-0) on page 15

Configure the startup options for the CIMOM with the **cimconfig** command.

Network Authentication Service topic

Hostname resolutions considerations topic

# **Authentication**

Pegasus uses an authentication process to determine which users can log into the CIMOM. Unless the |

**enableAuthentication** property of **cimconfig** command is set to false, authentication is performed for | every connection, before users can access the CIM data. |

For Pegasus on i5/OS, users log in over HTTP using either Basic or Kerberos authentication. |

When logging in, users are authenticated using their i5/OS profile, or using Enterprise Identity Mapping (EIM).

In the open source implementation, Pegasus maintains a separate access control list (ACL) that allows users to sign in using a CIM user profile, which does not necessarily require a corresponding profile on the system. In contrast, the i5/OS implementation of Pegasus requires each user to have a profile in i5/OS. After the user has been authenticated, a user (or the user's jobs) can have access to the providers and CIM schemas managed by the CIMOM.

# **Enable Kerberos**

Pegasus on iSeries supports both Kerberos and Enterprise Identity Mapping (EIM). To enable Kerberos, use the cimconfig commands to set the httpAuthType configuration option to Kerberos (this is the default value).

For all IBM server platforms, the Kerberos default server name is **cimom**. For i5/OS, you can also use the service name **krbsvr400**. See the Network Authentication Service topic for more information about Kerberos on i5/OS. For information about resolving the host name for Kerberos, follow the instructions in the Hostname resolutions considerations information in the Network Authentication Service topic collection.

For example, one method for setting the CIMOM service principal would be to enter the following commands:

1. On the i5/OS system where the KDC is running, add the service principal cimom with the following command:

addprinc cimom/<host>@<realm>

You will be prompted for the password to the KDC.

2. On each i5/OS where the CIMOM server will need to run, add the service principal cimom with the following command:

keytab add cimom/<host>@<realm>

You will be prompted for the password to the keytab file.

<span id="page-15-0"></span>This example makes the following assumptions:

- The password in the KDC and keytab file must match.
- v The host is in the case as determined by following the instructions in the Hostname resolutions considerations.

**Note:**

- Refer to the Keytab command information in the Network Authentication Service topic.
- v If Kerberos authentication is enabled, only CIM clients that support Kerberos authentication can connect to the CIM server.

If EIM is not enabled, the Kerberos principal will be directly used as the user identity on the system where CIMOM is running. The administrator must set up matching user identities on all their systems. For example, if a customer chooses not to configure and enable EIM, then the administrator must be aware that a Kerberos principal john is always mapped to john as the local user identity.

# **Authorize Pegasus**

A type of security check that is required for Pegasus on i5/OS is verifying that users have access to the objects they are trying to change. This process is called *authorization*.

In Pegasus, there are two types of operations that require users to have authorization to perform them: CIM class and qualifier operations, and CIM instance operations.

CIM class and qualifier operations change the local copy of the CIM schema (for example, DeleteClass). Users need authorization to these operations before being able to use the operations listed in the following information with systems management data provided by CIM. These operations do not change any i5/OS system objects, but because they do change the CIM schema exposed to clients, some authorization is required to use them. For the iSeries servers, authorization to these operations is controlled by Application Administration in iSeries Navigator.

To work with authorization for CIM operations in Application Administration:

- 1. Start iSeries Navigator.
- 2. From **My connections**, right-click the system you want to change.
- 3. Select **Application Administration**.
- 4. Select **Local Settings** (if available).
- 5. Select **Host Applications** tab.
- 6. Expand **CIMOM server**.
- 7. Add or remove a user or groups authorization to the following operations.

Application Administration allows users to be authorized to the following operations:

- GetClass
- DeleteClass
- CreateClass
- ModifyClass
- v EnumerateClasses
- v EnumerateClassNames
- GetOualifier
- SetQualifier
- DeleteQualifier
- v EnumerateQualifiers

<span id="page-16-0"></span>CIM instance operations let users work with the server resources modeled by the Pegasus providers. These providers are implemented as server exit programs (\*SRVPGM) in i5/OS, and users require authorization to these service programs before they can use them. All of the providers included in V5R3 ship with PUBLIC \*USE authority, except for the metric provider QSYS/QYCPCSMV, which is shipped with PUBLIC \*EXCLUDE authority. If any providers are added that are not shipped with PUBLIC \*USE authority, administrators must explicitly grant users authorization to these objects.

# **Backup and recovery considerations** |

Regularly back up the Pegasus repository as part of your existing backup plan. In most cases, you can | I recover a damaged repository by restoring the last backup copy.

The Pegasus repository is located in the qibm/userdata/os400/cim directory in the integrated file system. | Pegasus keeps definitions of the data about managed objects and their providers in this repository. In | addition, other definitions might be added by clients and providers. |

The definitions that are installed with the CIMOM server are as follows: |

- v root: The root namespace exists to conform to the DMTF specifications.
- v root/cimv2: The standard CIM Schemas go here. Also, the schemas for the shipped providers.
- | root/PG\_Interop: This is for provider registration. This space is reserved exclusively for providers, and all providers must register here. |
- v root/PG\_Internal: This space is reserved for use by the Pegasus CIMOM server only.
- | root/ibmsd: The namespace owned and used by IBM Director, shipped with the base operating system.

Pegasus also stores two important configuration files in the qibm/userdata/os400/cim directory: |

- v cimserver\_current.conf. This file contains the current values that are not defaulted. |
- | cimserver\_planned.conf. This file contains planned values, not yet in effect and that are not defaulted.

**Attention:** Do not attempt to manually edit the configuration files. You must use the **cimconfig** | command. |

If the files in this directory are deleted, moved, or corrupted, you need to restore them from the backup. |

**Important:** |

| | |

ı

| | | |

|

- If the latest backed up repository is from a V5R3 release, do not restore it to a system that has Pegasus V2.5. After you install Pegasus V2.5 and upgrade the repository, back up the new repository immediately after the CIM server has been restarted.
- **Related information** |
- Backup your server topic |

# **Restore corrupted files** |

Use this information if the backup copy of your CIM repository files are corrupted. |

To recover customer files, use the information in the following list. |

#### **Repository classes and qualifiers (static data)** |

Undo whatever was done to create the class or qualifier. For example, uninstall a client application or take manual steps to undo what was done. Then, put the class or qualifier back the same way they were before. For example, reinstall a client application. If the problem persists, contact your service provider.

#### **Repository instances** |

Undo whatever was done to create the instance. For example, uninstall a client application or

- <span id="page-17-0"></span>take manual steps to undo what was done. Then, put the class or qualifier back the same way |
	- they were before. For example, reinstall a client application. If the problem still persists, contact your service provider.

#### **Provider registration data (also instances)** |

| |

| | |

|

|

| | | |  $\perp$ 

| | | | | | |

|

| | | | | |

Use the **cimprovider** command to remove the provider registration. Then, use the **cimmofl** command to recompile and reregister the data. If the problem still persists, contact your service provider.

# **Troubleshoot the CIM server**

Use this information to troubleshoot the CIM server.  $\perp$ 

Use this information if the CIM server does not start or if the CIM server starts, but does not run as expected. | |

#### **The CIM server does not start** |

- Do the following steps if the CIM server does not start. |
- **Note:** If this is the first time the CIMOM server is being started after install of Pegasus V2.5, it takes a while for the server to start. During that time, the repository is being upgraded and the user data from the previous repository is being migrated. | | |

#### **Ensure that the CIM server is configured correctly.** |

See "Set the required [configuration](#page-8-0) parameters" on page 3 to configure your CIM server.

#### **Verify whether you need to change your Kerberos configuration or change the CIM server to use basic authentication.** | |

If you receive the following message, there is an error with your authentication. You need to fix your authentication or use another form of authentication, such as basic authentication.

CPDDF82: (Message appears in CIM server, QYCMCIMOM, joblog)

PGS02000: The CIM server authentication handler for Kerberos

failed to initialize properly. The CIM server is not started.

**Note:** You should not use basic authentication unless you have a highly secure environment, where passing clear text passwords is not an issue. To use the cimconfig command to change your CIM configuration settings, QSHELL (Option 30) must be installed.

To change the authorization to basic, type the following command at a command line.

```
qsh
cd / QIBM/UserData/OS400/CIM
cimconfig -shttpAuthType=Basic -p
```
#### **Ensure that the correct options are installed on your system.** | |

If you receive the CPDDF80 with reason code 07 indicating the required option 39 is not installed, install Option 39 (ICU).

#### **The CIM server does not behave as expected** |

If you are having trouble with the CIM server, see the following instructions: |

# **Check to see if the CIM server is running by typing WRKJOB QYCMCIMOM at a command line.**

If there is not an active job, start the CIM server by typing STRTCPSVR \*CIMOM at a command line.

# **Check to see if the CIMOM repository is corrupted.**

Verify whether the repository directory and configuration files exist in the QIBM/UserData/OS400/CIM directory of the integrated file system. If any of these files are

- missing, restore all the repository directories and files from your backup. You must use a backup of those files from the Pegasus V2.5 backup, not from a V5R3 system that did not have the Pegasus V2.5 PTFs installed.
- If a backup to restore from does not exist, follow the instructions in "Restore [corrupted](#page-16-0) files" on [page](#page-16-0) 11.

**Verify if you are attempting to process a request when the provider is not registered or enabled.** To verify if you are attempting to process a request when the provider is not registered or enabled, do the following steps:

- 1. Type **cimprovider -l -s** to list the name and status of the registered provider modules.
- 2. Type **cimprovider -l-m** *module name* to see the individual providers in that module.

#### **Check the job log file.** |

<span id="page-18-0"></span>| | | | | | | | | |

| | | | | | | |

- To check the job log file, do the following steps:
	- 1. Type WRKACTJOB at a command line.
	- 2. Look in the QSYSWRK subsystem to find the QYCMCIMOM job.
	- 3. Select 5 (work with), then 10 (Display job log, if active, on job queue, or pending).
- 4. If the QYCMCIMOM job is not running, type WRKJOB QYCMCIMOM.
- 5. Select the most recent job by typing 1 (Select) next to it.
- 6. If status is OUTQ, type 4 (Work with spooled files), and then type 5 (Display) next to the QPJOBLOG file.

#### **Message CPDDF82 appears in the CIM Server job log** |

Message CPDDF82 may appear in the CIM Server (QYCMCIMOM) job log during server startup: | |

CPDDF82:

| | | | | |

|

```
The Common Information Model Object Manager (CIMOM) server
logged an error or warning message. The message text is: SSL Exception:
PGS12425: WARNING: THE SSL FUNCTION IS NOT SUPPORTED AT THIS TIME. SSL HAS
BEEN DISABLED. TO REMOVE THIS MESSAGE, SET THE ENABLEHTTPSCONNECTION AND
ENABLESSLEXPORTCLIENTVERIFICATION PROPERTIES TO FALSE. USE THE CIMCONFIG
COMMAND TO SET THESE PROPERTIES
```
Although SSL is configured by default, it is not yet supported. Therefore you might see this message in | | the job log.

To remove message CPDDF82 from the CIM Server joblog (QYCMCIMOM) do the following command: |

**Note:** Qshell Interpreter (5722-SS1 Option 30) must be installed on your system to do this command. |

```
qsh
cd /QIBM/UserData/OS400/CIM
|
 cimconfig -s enableHttpsConnection=false -p
cimconfig -s enableSSLExportClientVerification=false -p
|
|
|
```
# **Pegasus command-line utilities**

The open source Pegasus implementation includes a set of command line utilities that you can use to control or change the Pegasus environment.

The i5/OS version of Pegasus includes these commands, with several changes to support running Pegasus on i5/OS. During normal use, administrators should rarely need to use these commands.

The commands include:

- cimmofl
- cimconfig

#### <span id="page-19-0"></span>**•** cimprovider

For the i5/OS implementation, the **cimmofl**, **cimconfig**, and **cimprovider** commands require \*IOSYSCFG | and \*ALLOBJ special authorities. |

All of the command-line utilities need to run from a QSHELL command-line, which requires that the QSHELL product (SS1 opt. 30) be installed on the system. You can run these commands from /QIBM/UserData/OS400/CIM.

#### **Related concepts**

["Configure](#page-8-0) Pegasus" on page 3 The Pegasus CIMOM provides the ability to set a number of configuration options.

# **cimmofl usage information**

Use this command to compile provider registrations and to compile CIM class descriptions (using the Managed Object Format [MOF] language) into the class schema stored in the repository.

The CIMOM must be stopped before using this command.

- **Note:** You can run this command from /QIBM/UserData/OS400/CIM.  $\perp$ 
	- **Name** cimmofl used to compile CIM class descriptions (using the MOF language) into the class schema stored in the repository. The CIMOM must be stopped before using this command.

#### **Synopsis**

| | | | | | |

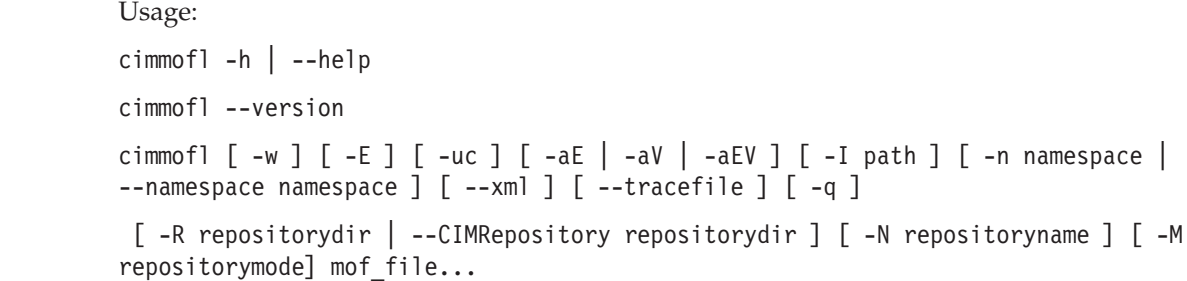

#### **Description**

This command is used to compile provider registrations and to compile CIM class descriptions (using the MOF language) into the class schema stored in the repository. The CIMOM must be stopped before using this command.

The Pegasus MOF compiler is a command-line utility that compiles MOF files (using the MOF format defined by the DMTF CIM Specification) into a Pegasus repository. It allows compiling from structures of MOF files using the include pragma and can either compile into a Pegasus repository or perform a syntax check on the MOF files. The compiler requires that the input MOF files be in the current directory or that a fully qualified path be given. MOF files included using the #pragma include must be in the current directory or in a directory specified by a -I command-line switch.

#### **Options**

| | **-h, --help**

Print out usage message with command definitions.

#### **--version**

Displays the CIMOM server version

- **-E** Used to perform a syntax check on the input. This option does not update the repository.
- **-w** Suppresses warning messages.
- <span id="page-20-0"></span>**-q** Used to suppress all messages except command-line usage errors.
- **-uc** Used to allow the update of an existing class definition. This option lets you update a leaf class. It does not allow updates of superclasses or classes that have subclasses.
- **-aE** Used to allow the addition or modification of classes with the experimental qualifier.
- **-aV** Used to update a class that results in a version change. This option allows the major version of the class to be changed, allows the version to be down leveled, or allows the version to be removed. The version must be specified in a valid format. The format is m.n.u where m is major version, n is minor release and u is update. For example, 2.7.0 is a valid format for CIM schema 2.7.0. If the input class has the same version as the class in the repository, the class is not updated.
- **-aEV** Allow both Experimental and Version Schema changes.

#### **-R<path>**

| | | | | |

| |

| | | | |

|

Specifies the path to the repository to be written. Specify an absolute or relative path. The default is /QIBM/UserData/OS400/CIM.

#### **--CIMRepository<path>**

If specified, this overrides the current repository path. Specify an absolute or relative path. The default is /QIBM/UserData/OS400/CIM.

#### **-I<path>**

Used to specify a path to the included MOF files.

#### **-n<path>**

Used to override the default CIM repository namespace. The default is root/cimv2.

#### **--namespace<path>**

Used to override default CIM repository namespace. The default is root/cimv2.

- **--xml** Used to generate XML to standard output. This option does not update the repository.
- **--trace** Used to write trace information to a file. The output destination is standard output.

#### **--trace=<tracefile>**

Used to write trace information to the specified file.

#### **-N repositoryname**

Used to specify the repository name. This is the relative path to the directory in the **-R** option. The default is **repository**.

#### **-M repositorymode**

Used to specify the Repository mode [XML, BIN].

**Note:** The default is **XML**, and this is the only allowed value on i5/OS.

#### **Examples**

**cimmofl** -w -Rtestrepository -I./myDir myDir/CIM\_Schema.mof

**Note:** Compile the Managed Object Format (MOF) file located in directory myDir with the name CIM\_Schema.mof. CIM\_Schema.mof includes pragmas for other mof files that are also in the MOF directory. It will create the repository in directory testrepository using the default namespace root/cimv2. It assumes that the testrepository directory exists. Use the -w option to suppress warning messages.

# **cimconfig usage information**

Configure the startup options for the CIMOM with the **cimconfig** command.

If you change any configuration properties that are in the planned configuration settings, changes will | |

not take effect until the CIM server is restarted.

**Note:** You can run this command from /QIBM/UserData/OS400/CIM. |

**Name** cimconfig - get, set, unset or list CIMOM configuration properties.

### **Synopsis**

#### Usage:

- cimconfig -g name  $[-c]$   $[-d]$   $[-p]$   $[-q]$
- cimconfig -s name=value  $[-c]$   $[-p]$   $[-q]$
- cimconfig -u name  $[-c]$   $[-p]$   $[-q]$
- cimconfig  $-1$   $\lceil -c \rceil -p \rceil$
- $\cdot$  cimconfig  $-h$
- cimconfig --help
- cimconfig --version

### **Remarks**

The cimconfig command provides a command-line interface to manage CIMOM configuration properties.

The first form of cimconfig provides the current, planned, and default value of the specified configuration property.

The second form allows to set the current value and planned value of the specified configuration property to the specified value.

The third form allows unsetting the current and planned values of the specified configuration property to its default value.

The last form of this command allows for all the configuration properties to be listed. Specifying the -c or -p options, will provide a listing of all the current or planned configuration property names and values.

# **Options**

The cimconfig command recognizes the following options:

### **-h, --help**

| | | |

Displays command help information

### **--version**

Displays CIMOM server version

### **-g name**

Gets the current value of the specified configuration property. Returns an error when the CIMOM is not running.

### **-g name -c**

Gets the current value of the specified configuration property. Returns an error when the CIMOM is not running.

### **-g name -p**

Gets the planned value of the specified configuration property.

### **-g name -d**

Gets the default value of the specified configuration property. Returns an error when the CIMOM is not running.

### **-s name=value**

Indicates that a configuration property is to be added or updated by setting its current value to the specified value. Returns an error when the CIMOM is not running or the specified property cannot be updated dynamically.

#### <span id="page-22-0"></span>**-s name=value -c**

Indicates that a configuration property is to be added or updated by setting its current value to the specified value. Returns an error when the CIMOM is not running or the specified property cannot be updated dynamically.

#### **-s name=value -p**

Indicates that a configuration property is to be added or updated by setting its planned value to the specified value.

#### **-u name**

Indicates that the current value of the specified configuration property is to be reset to the default value. Returns an error when the CIMOM is not running or the specified property cannot be updated dynamically.

#### **-u name -c**

Indicates that the current value of the specified configuration property is to be reset to the default value. Returns an error when the CIMOM is not running or the specified property cannot be updated dynamically.

#### **-u name -p**

Indicates that the planned value of the specified configuration property is to be reset to the default value.

- **-l** Displays the name of all the configuration properties. Returns an error when the CIMOM is not running.
- **-l -c** Displays the name and value pair of all the current configuration properties. Returns an error when the CIMOM is not running.
- **-l -p** Displays the name and value pair of all the planned configuration properties.
- **-q** Quiet option specifies that no output is sent to standard output or standard error.

**iSeries-specific usage:** On an iSeries server, this command requires the user to have \*IOSYSCFG and \*ALLOBJ authority.

**Note:** You can use the cimconfig command to set the current or planned configuration properties of the CIMOM. You can update the current configuration properties only while the CIMOM is running. All of the properties can be changed in the planned configuration properties, whether the CIMOM is running or stopped. If the planned configuration properties are changed, those changes will not take effect until the CIMOM is restarted. When the CIMOM is started, the planned configuration properties become the current configuration properties.

#### **Related concepts**

["Configure](#page-8-0) Pegasus" on page 3 The Pegasus CIMOM provides the ability to set a number of configuration options.

#### **Related tasks**

"Secure [Pegasus"](#page-14-0) on page 9 Use this topic to find out about the options that are available for ensuring that the CIM server is secure.

# **cimprovider usage information**

Enable or disable a registered provider, primarily during testing with this command. The CIMOM must be running to use this command.

- **Note:** You can run this command from /QIBM/UserData/OS400/CIM. |
	- Name cimprovider disable, enable, remove or list registered CIM providers or CIM provider modules and module status.

### **Synopsis**

Usage:

- cimprovider  $-d$  -m module  $[-q]$
- cimprovider  $-e$  -m module  $[-q]$
- v cimprovider -r -m module [ -p provider ] [ -q ]
- cimprovider -1 [ -s | -m module ]
- cimprovider -h
- cimprovider --help

### **Limitations**

This command disables, enables, or removes only one CIM provider module or CIM provider at a time.

### **Description**

The cimprovider command provides a command-line interface to disable, enable, unregister, and list registered CIM providers. If a CIM provider is disabled, the CIMOM rejects any requests to the provider. If a CIM provider is enabled, the CIMOM forwards requests to the provider. And if a CIM provider is unregistered, the CIMOM will no longer have any information about the provider. In order to use the cimprovider command, cimserver has to be running and the specified provider module (a grouping of providers in the same \*SVRPGM) or provider has to be registered with the CIMOM.

The first form of cimprovider disables the specified provider module. When a specified provider module is in the disabled state, any new requests to the providers that are contained in the specified provider module will be rejected.

The second form of cimprovider enables the providers that are contained in the specified provider module. The providers that are contained in the specified provider module are now ready to accept new request.

The third form of cimprovider removes (unregisters) the specified provider module and all of its contained providers or the specified provider in the specified provider module. Once removed a provider or provider module, must be reregistered (typically by loading its registration schema using the cimmofl command).

The last form of cimprovider lists all the registered provider modules and module status or all the providers in the specified provider module. To list all providers in all modules, issue a cimprovider -l command, followed by cimprovider -l -m for each listed module.

# **Options**

The cimprovider command recognizes the following options:

### **-h, --help**

| | | |

Displays command help information.

### **--version**

- Displays the CIMOM server version.
- **-d** Disables the specified CIM provider module. If the module is already disabled, an error message is returned.
- **-e** Enables the specified CIM provider module. If the module is already enabled or is currently being disabled, an error message is returned.
- **-r** Removes the specified provider module and all of its contained providers. If a provider is specified, removes the specified provider in the specified provider module without affecting any other providers in that module.
- **-l** Displays all the registered provider modules.

#### <span id="page-24-0"></span>**-m Module**

Specifies the provider module for the operation.

#### **-p Provider**

Specifies the provider for the operation.

**-q** Quiet option specifies no output is sent to standard output or standard error.

**-s** Displays the status of provider modules.

### **Examples**

#### **cimprovider -d -m myProviderModule**

Disable provider module myProviderModule and all of its contained providers (placing them in a stopped state).

#### **cimprovider -e -m myProviderModule**

Enable provider module myProviderModule and all of its contained providers (placing them in a OK state).

#### **cimprovider -r -m myProviderModule**

Remove (unregister) the myProviderModule provider module and all of its contained providers.

#### **cimprovider -r -m myProviderModule -p MyProvider**

Remove (unregister) the MyProvider provider that is contained in the myProviderModule provider module.

### **cimprovider -l**

List the registered provider modules.

#### **cimprovider -l -s**

List the registered provider modules and their status (such as OK, Stopping, Stopped).

#### **cimprovider -l -m myProvider**

List the registered providers that are in the myProviderModule provider module.

**iSeries server-specific usage:** On an iSeries server, this command requires the user to have \*IOSYSCFG and \*ALLOBJ authority.

# **Pegasus developer's reference**

The CIM standard provides the ability to develop management application that work with the systems management data exposed by the CIM providers included with i5/OS.

To work with CIM, developers should have a thorough understanding of the CIM standard defined by the DMTF. For more information about the CIM standard, see CIM Specification 2.2 on the Distributed Management Task Force (DMTF) Web site.

Pegasus on i5/OS does not support Service Location Protocol (SLP).

Pegasus also includes development tools, samples and reference material.

IBM has included providers with i5/OS that support basic operating system information and some performance metrics.

**Related information** CIM [Specification](http://www.dmtf.org/standards/cim) 2.2 [Pegasus](http://www.openpegasus.org) Web site

# <span id="page-25-0"></span>**Supported CIM base operating system classes**

IBM has implemented CIM classes as IBM-supplied providers to provide basic operating system information.

The providers supplied by IBM are as follows:

- v IBMOS400\_ComputerSystem: subclass of CIM\_Computer\_System
- v IBMOS400\_OperatingSystem: subclass of CIM\_OperatingSystem
- v IBMOS400\_RunningOS: subclass of CIM\_RunningOS
- IBMOS400\_Process: subclass of CIM\_Process
- v IBMOS400\_OSProcess: subclass of CIM\_OSProcess
- | IBMOS400\_VirtualProcessor: subclass of CIM\_Processor
- | IBM\_IPProtocolEndpoint: a subclass of CIM\_IPProtocolEndpoint
- | IBM\_LocalFileSystem: a subclass of CIM\_LocalFileSystem
- | IBM\_RemoteFileSystem: a subclass of CIM\_RemoteFileSystem
- 1 IBM\_NFS: a subclass of CIM\_NFS
- | IBMOS400\_NetworkPort: a subclass of CIM\_NetworkPort
- | IBM\_EthernetPort: a subclass of CIM\_EthernetPort
- | IBM\_TokenRingPort: a subclass of CIM\_TokenRingPort
- 1 IBMOS400\_CSVirtualProcessor: a subclass of CIM\_SystemDevice
- | IBM\_CSNetworkPort: a subclass of CIM\_SystemDevice
- <sup>1</sup> IBMOS400\_HostedFileSystem: a subclass of CIM\_HostedFileSystem
- <sup>1</sup> IBM\_BootOSFromFS: a subclass of CIM\_BootOSFromFS
- | IBM\_NWPortImplementsIPEndpoint: a subclass of CIM\_PortImplementsEndpoint

Some property values are available in several languages to CIM clients that follow the globalization interface as described in the DMTF standards.

The following figure shows the CIM base classes that are extended by the IBM extension classes.

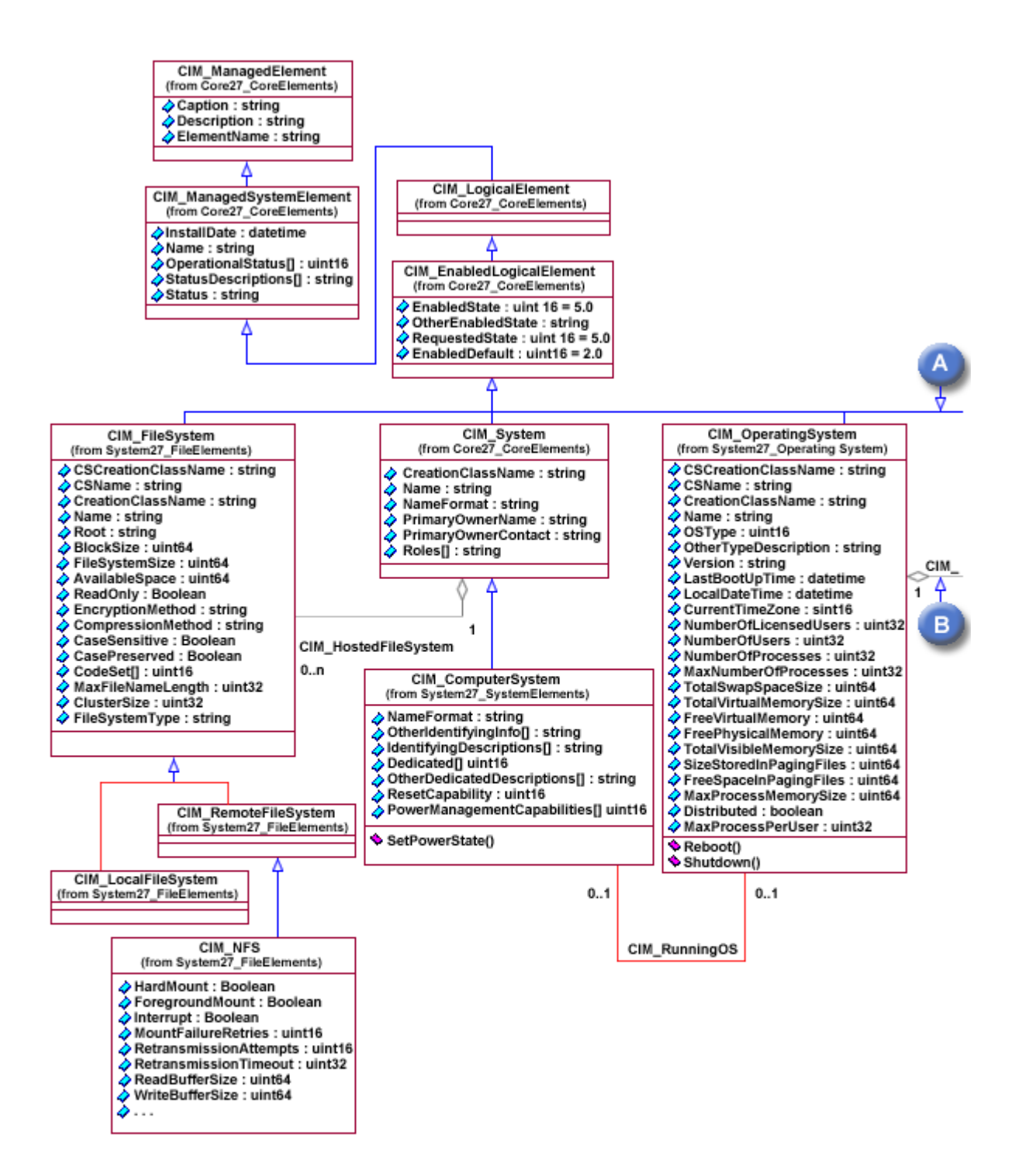

*Figure 1. CIM Classes*

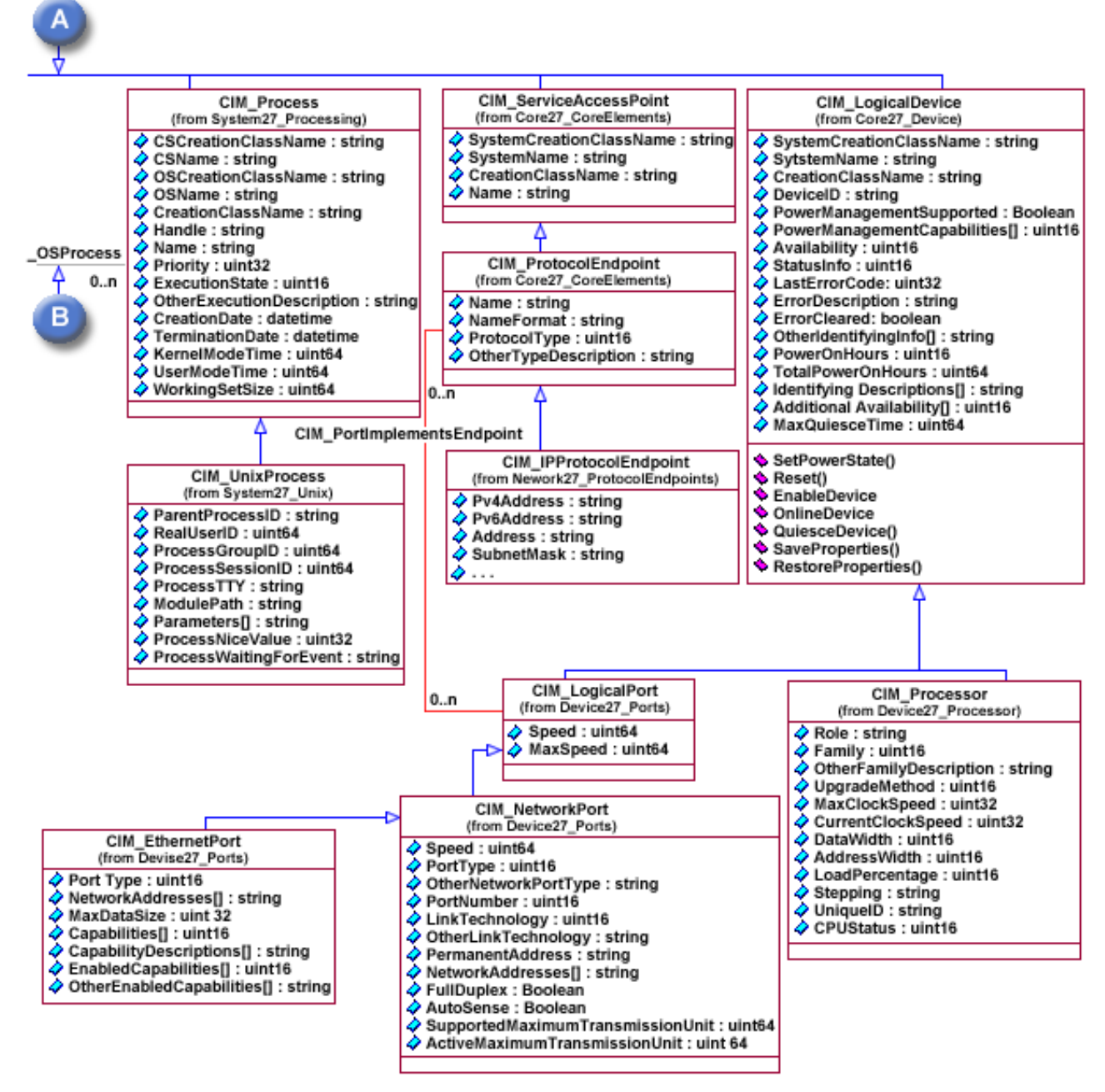

*Figure 2. CIM Classes--continued*

The managed object format (MOF) files that define these classes can be found in the /QIBM/ProdData/OS400/CIM/Schemas/cim27/ directory. The file names are as follows:

- IBMOS400\_OSBase.mof
- v IBMOS400\_BootOSFromFS.mof
- IBMOS400\_CSNetworkPort.mof
- IBMOS400\_CSVirtualProcessor.mof
- IBMOS400\_FileSystem.mof
- IBMOS400\_HostedFileSystem.mof
- v IBMOS400\_NWPortImplementsIPEndpoint.mof
- IBMOS400\_NetworkPort.mof
- IBMOS400\_ProtocolEndpoints.mof
- IBMOS400\_VirtualProcessor.mof

# **IBMOS400\_ComputerSystem**

This class makes available basic computer system information such as computer name, and status information. This provider instrumenting this class is for use by clients as part of a basic understanding of the identity of the managed system on which it is running (typically a server or appliance).

The following properties have data that can be specific to i5/OS, or can map to i5/OS system-specific attributes.

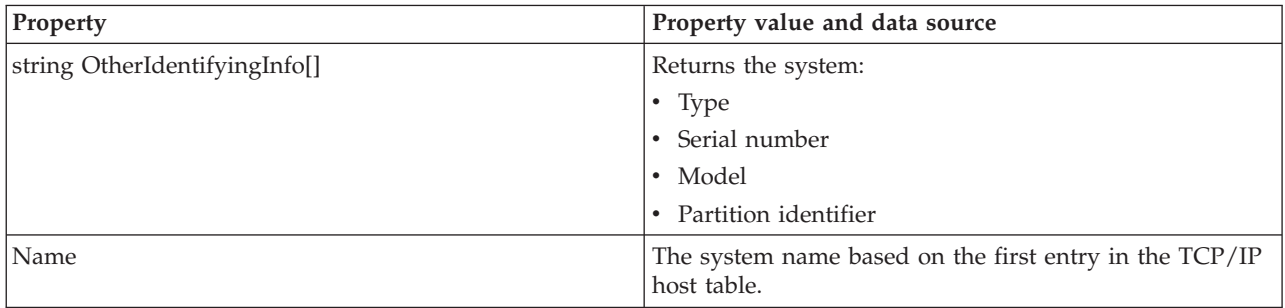

**Note:** The methods on IBMOS400\_ComputerSystem have not been implemented. This provider does not register as a method provider.

# **IBMOS400\_OperatingSystem**

This class is for use by clients as part of a basic understanding of the identity of the Managed System on which the corresponding provider is running (typically a server or appliance).

The following properties have data that may be specific to i5/OS, or may map to i5/OS specific attributes.

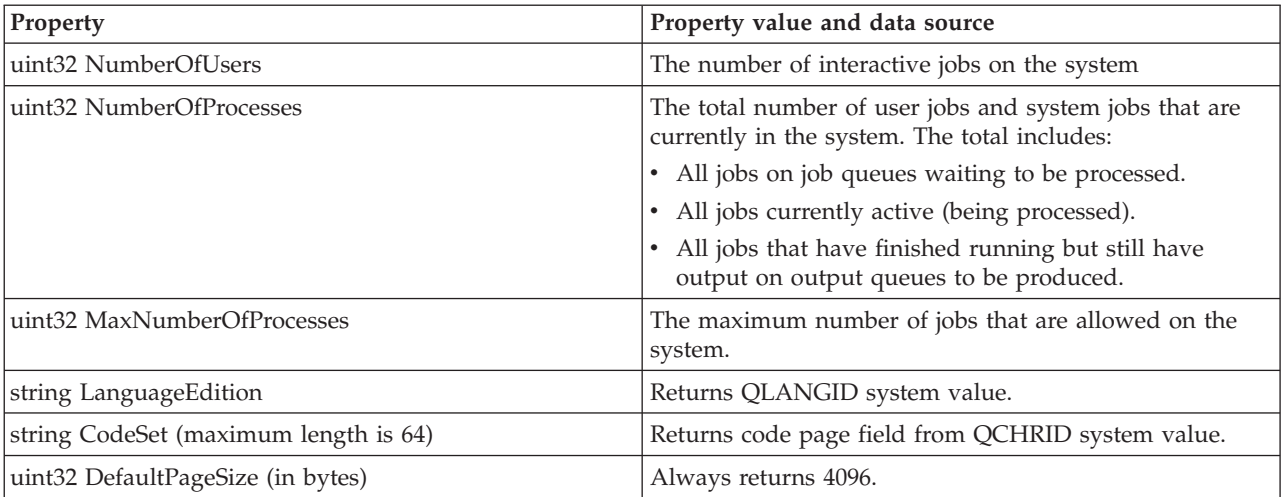

**Note:** For the IBMOS400\_OperatingSystem class, the Shutdown() and Reboot() methods are implemented | in V5R4. |

# **IBMOS400\_RunningOS**

This provider for this class is for use by clients to find associations between a computer system and the operating system that is currently running on the computer system.

# **IBMOS400\_Process**

The provider for this class makes available basic process information such as process name (a fully qualified job name on i5/OS), priority, runtime state. An IBMOS400\_Process is mapped to i5/OS jobs on the iSeries server. Client applications can use this provider to give clients an understanding of the processes (jobs) running on the managed system within the context of its operating system.

**Note:** There are many (potentially thousands) of i5/OS jobs running or in queues on any given i5/OS system. For performance reasons, any CIM client application that needs to obtain a list of i5/OS jobs should first EnumerateInstanceNames and then perform a GetInstance for each i5/OS job for which instance data is required.

The following properties have data that can be specific to i5/OS, or can map to i5/OS specific attributes.

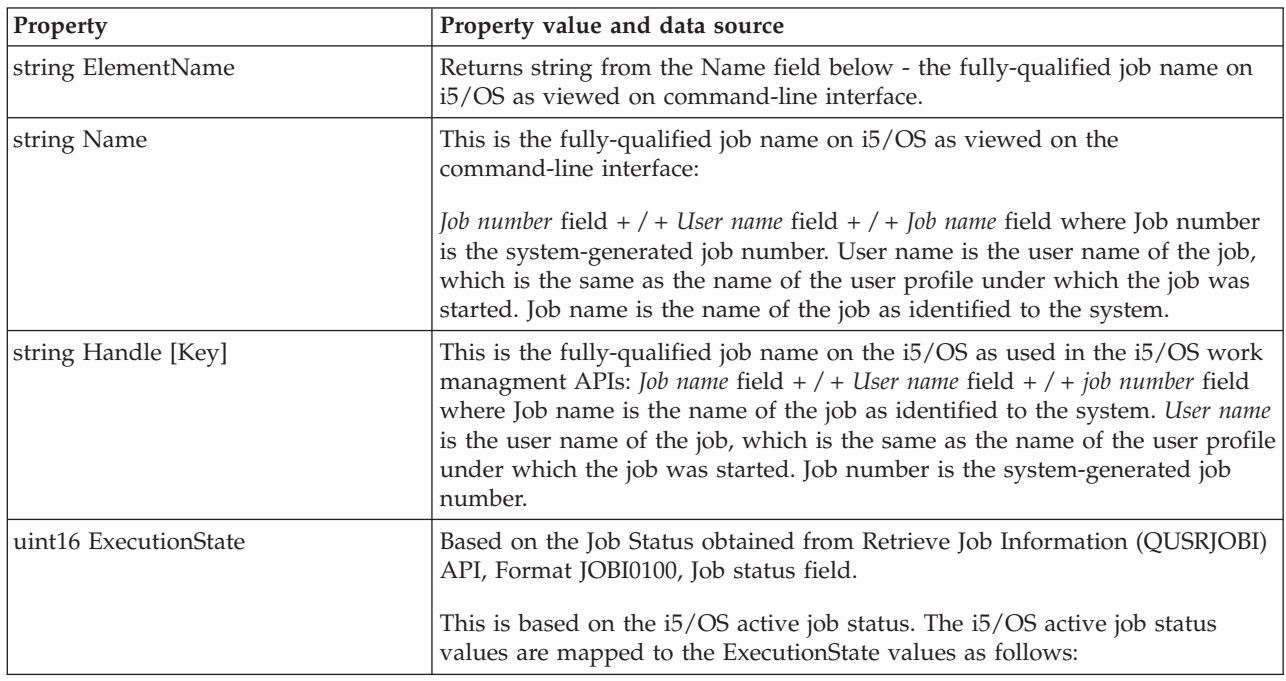

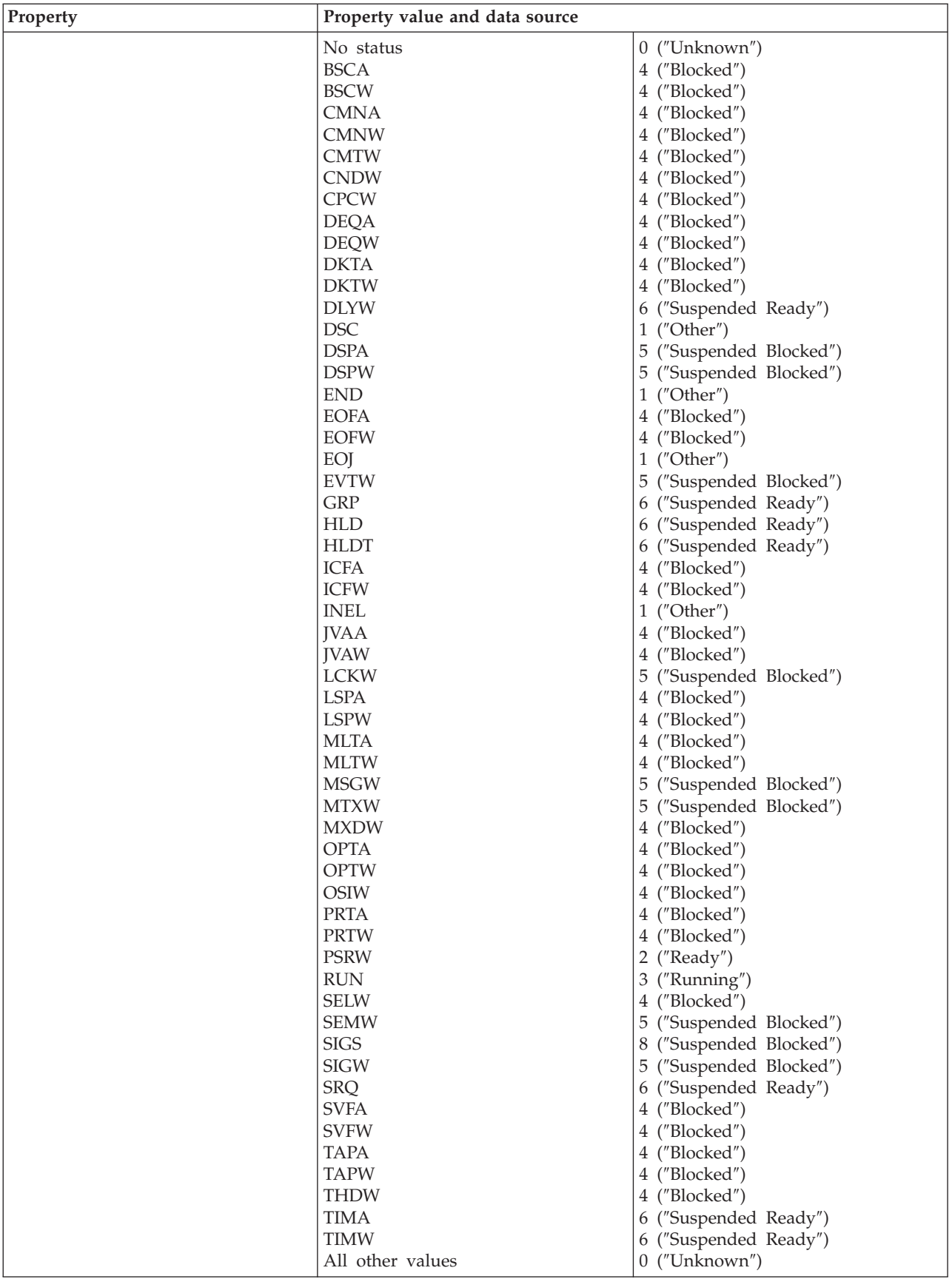

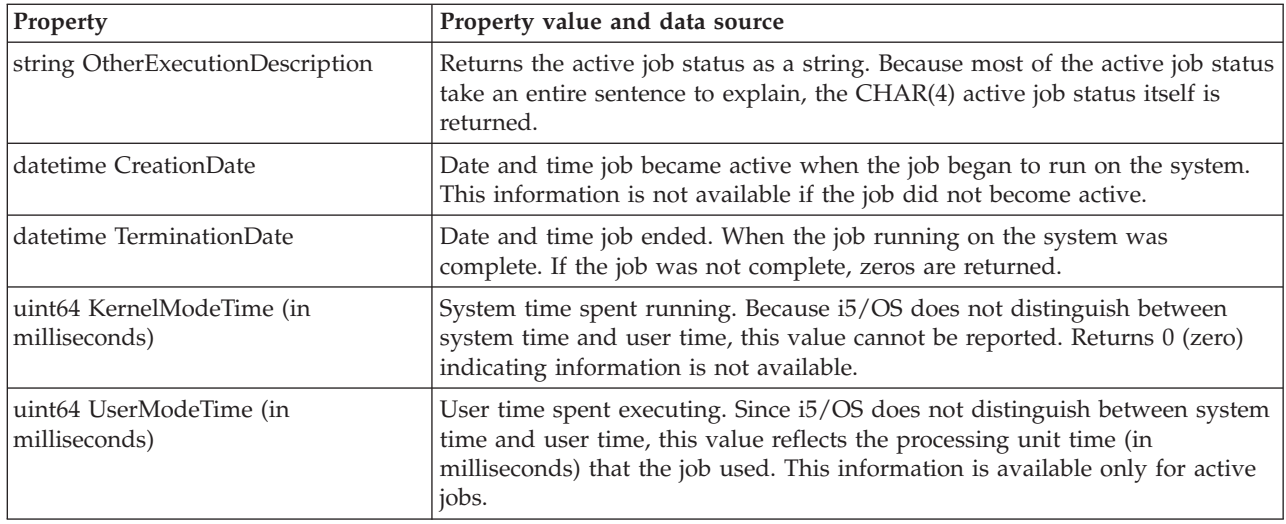

# **IBMOS400\_OSProcess**

The provider for this class provides a link between the operating system and processes running in the context of this operating system. Client applications can use this provider to give clients an understanding of the processes (jobs) running on the managed system within the context of its operating system.

#### **IBMOS400\_VirtualProcessor** |

The provider for this class models an internal hypervisor array element that represents an internal virtual processor for the partition.  $\blacksquare$ |

**Note:** Only active processors are returned. |

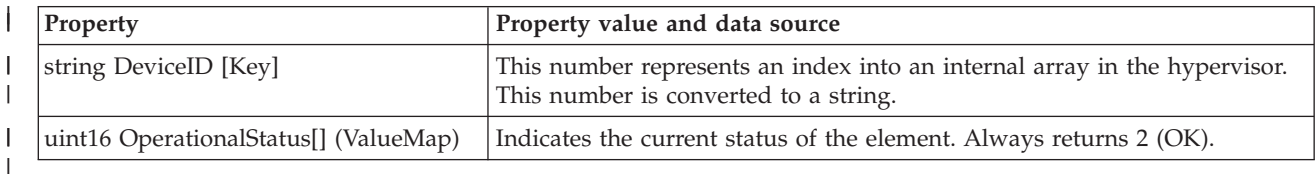

# **IBM\_IPProtocolEndpoint properties** |

An IBM\_IPProtocol Endpoint is mapped to a TCP interface on an i5/OS iSeries system. |

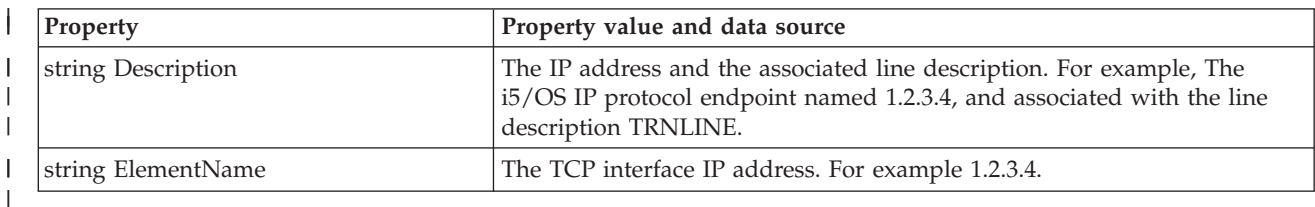

# **IBM\_LocalFileSystem, IBM\_RemoteFileSystem, IBM\_NFS Properties** |

The IBM\_LocalFileSystem class models the Root, QOpenSys, QDLS, QSYSLIB, UDFS, Optical and IASP | QSYSLIB local file systems on i5/OS. The IBM\_RemoteFileSystem class models the QFileServer400, | Netware and QNTC remote file systems for i5/OS. The IBM\_NFS class models the NFS file system for | i5/OS. |

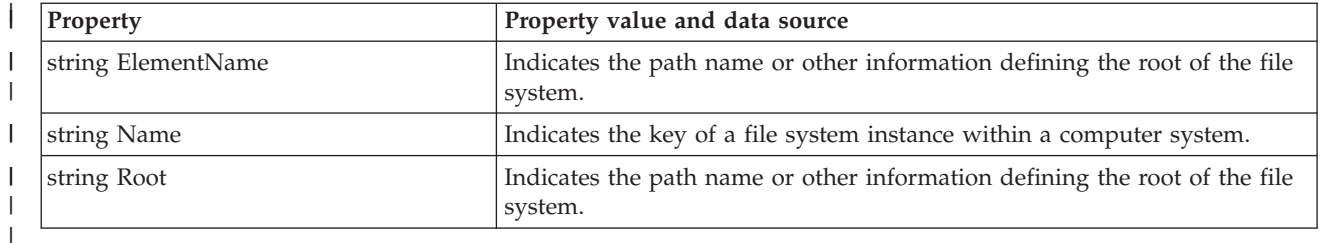

#### **IBMOS400\_NetworkPort, IBM\_EthernetPort, and IBM\_TokenRingPort Properties** |

The **IBM\_EthernetPort** property models the Ethernet line descriptions for i5/OS. The |

- **IBM\_TokenRingPort** property models the token ring line descriptions for i5/OS. The |
- **IBMOS400\_NetworkPort** property models all other line description types. |

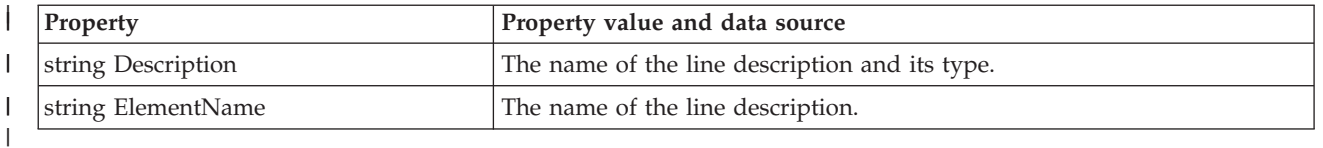

# **IBMOS400\_CSVirtualProcessor** |

IBMOS400\_CSVirtualProcessor is an association class that associates a partition virtual-processor with a computer system. |

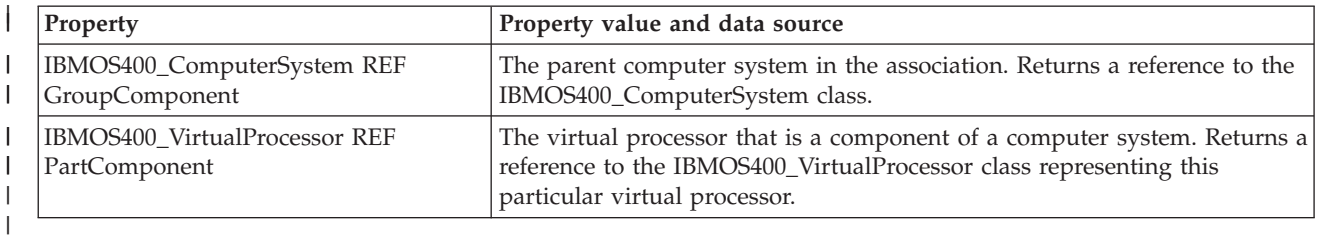

# **IBM\_CSNetworkPort** |

IBM\_CSNetworkPort is an association class that associates a network port with a computer system. |

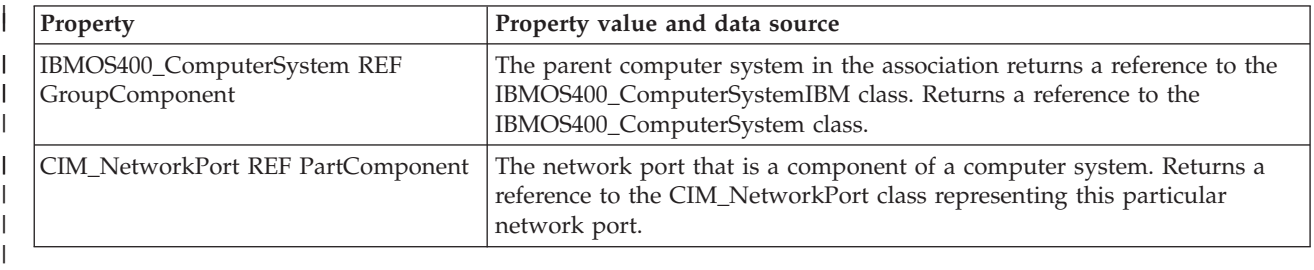

#### **IBMOS400\_HostedFileSystem** |

The IBMOS400\_HostedFileSystem association class associates a file system with a computer system. |

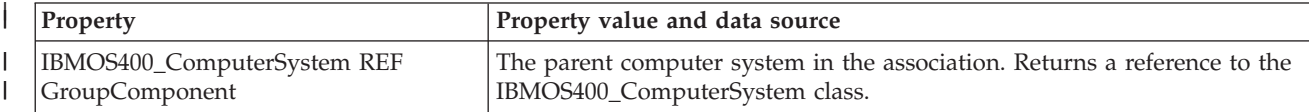

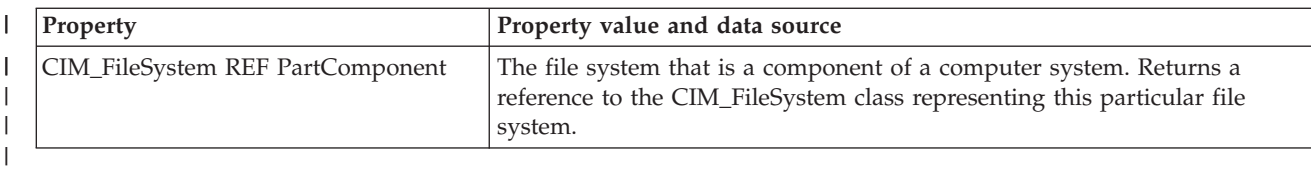

# **IBM\_BootOSFromFS** |

The IBM\_BootOSFromFS association class associates a file system with an operating system. |

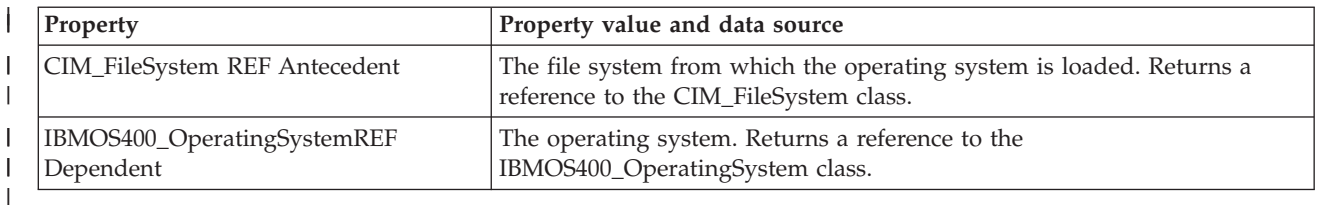

# **IBMOS400\_NWPortImplementsIPEndpoint** |

The IBMOS400\_NWPortImplementsIPEndpoint association class associates a logical port with a protocol | endpoint. |

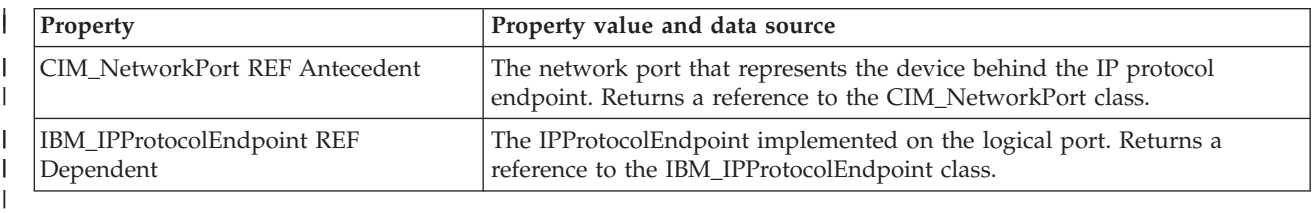

# **Supported CIM metric classes** |

The following CIM classes have been implemented as IBM supplied providers to provide performance information:

- v IBMOS400\_ColSrvMetricDefinition: a subclass of CIM\_BaseMetricDefinition
- v IBMOS400\_ColSrvMetricValue: a subclass of CIM\_BaseMetricValue
- v IBMOS400\_ColSrvMetricInstance: a subclass of CIM\_MetricInstance association between metric definition and metric value classes or instances.
- v IBMOS400\_ColSrvMetricDefForME: a subclass of CIM\_MetricDefForME association between a managed element (resource) and metric definition class or instances.
- v IBMOS400\_ColSrvMetricForME: a subclass of CIM\_MetricForME association between a managed element (resource) and metric value class or instances.
- **Note:** All instances of IBMOS400\_ColSrvMetricValue return volatile data; only current data is supported. Historical data is not supported this release.

For a list of the metrics supported in i5/OS, see i5/OS metrics. Also see the CIM class and instance MOF files. The class MOF file, IBMOS400\_ColSrvMetric.mof, and the instance MOF file, IBMOS400\_ColSrvMetricDefInstance.mof can be found in /QIBM/ProdData/OS400/CIM/Schemas/cim27/.

The following figure illustrates the relationship between the IBM extension classes, and the CIM base classes they extend:

<span id="page-34-0"></span>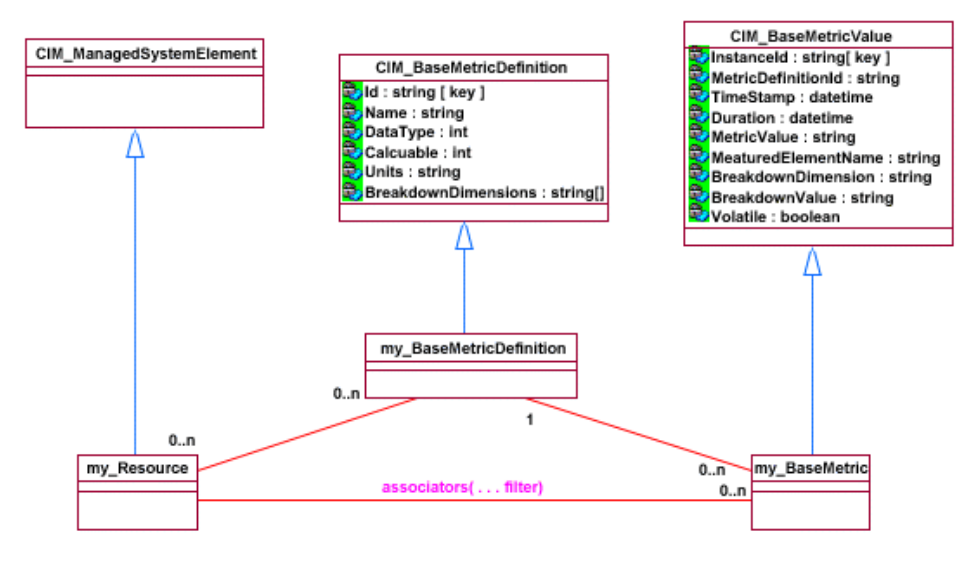

*Figure 3. CIM Classes extended by i5/OS metric classes*

# **i5/OS metrics**

i5/OS supports the Common Management Model (CMM)

Table 1 describes the CMM metrics i5/OS supports:

### *Table 1.*

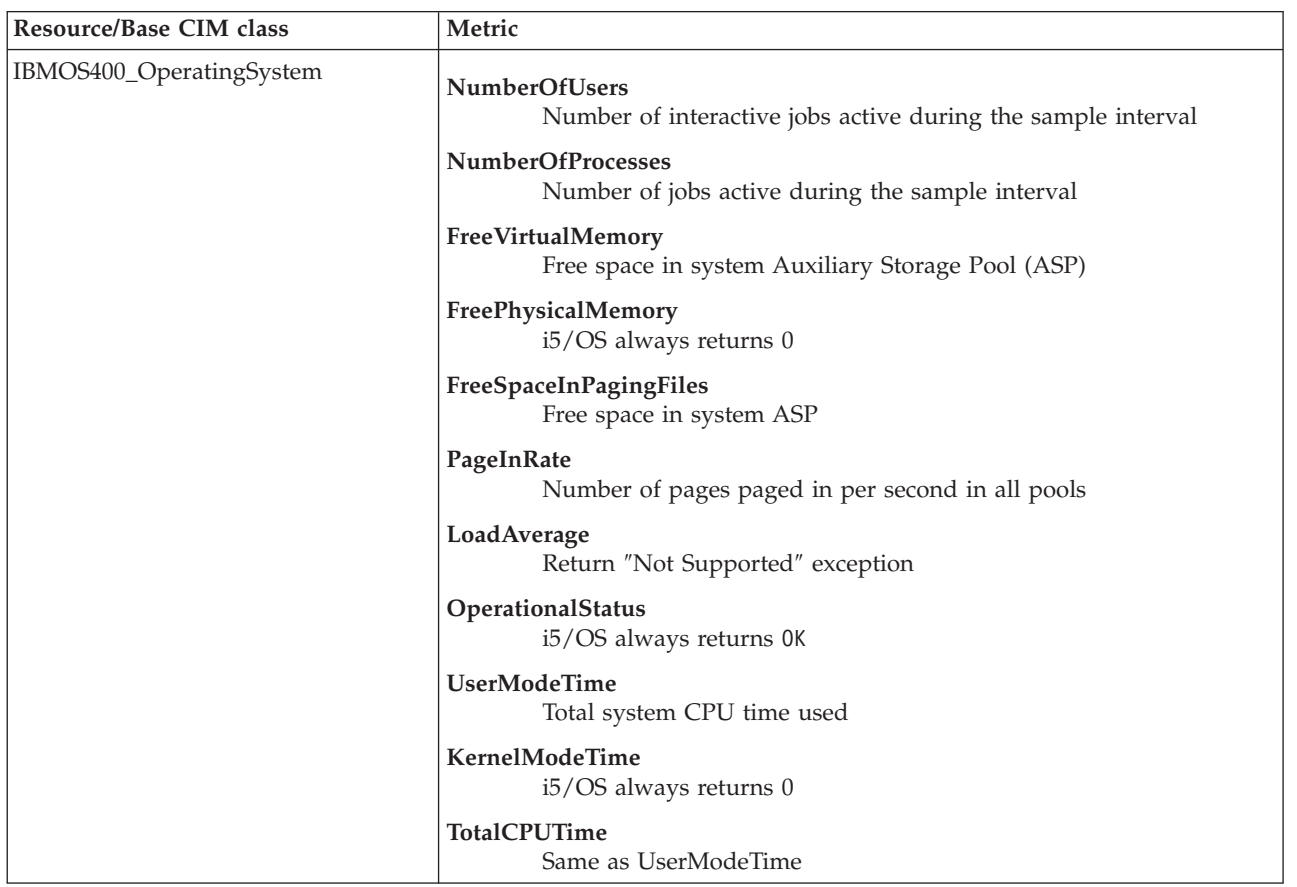

<span id="page-35-0"></span>*Table 1. (continued)*

| Resource/Base CIM class | Metric                                                                                                    |
|-------------------------|----------------------------------------------------------------------------------------------------|
| IBMOS400_ComputerSystem | PctPartitionDefinedCapacityUsed<br>System CPU time used as a percentage of configured capacity (the<br>amount of CPU the logical partition is configured to use) |
| IBMOS400_Process        | <b>KernelModeTime</b><br>$15/OS$ always returns 0                                                                                                    |
|                         | <b>UserModeTime</b><br>The CPU time used by the JOB (including all secondary threads)                                                                            |
|                         | <b>TotalCPUTime</b><br>Same as UserModeTime                                                                                                    |
|                         | <b>ResidentSetSize</b><br>Return "Not Supported" exception                                                                                                    |
|                         | PageinRate<br>Return "Not Supported" exception                                                                                                    |
| CIM Processor           | <b>TotalCPUTimePercentage</b><br>The time a virtual processor was used as a percentage of the<br>elapsed interval time.                                          |

# **Related information for CIM**

Listed here are the Web sites and information center topics that relate to the Common Information Model topic.

# **Web sites**

- [WBEM](http://www.dmtf.org/standards/wbem) Web site (http://www.dmtf.org/standards/wbem) The site is the official home of the Web-Based Enterprise Management (WBEM) Initiative.
- [Introduction](http://www.wbemsolutions.com/tutorials/CIM/cim.html) to CIM (http://www.wbemsolutions.com/tutorials/CIM/cim.html) This site provides a tutorial of CIM.
- [Pegasus](http://www.openpegasus.org) Web site (http://www.openpegasus.org) This is the OpenPegasus home page.
- v [Authorized](http://www-912.ibm.com/n_dir/nas4apar.nsf/hinfoapars?OpenView&view=hinfoapars) Problem Analysis Reports (APARs) (http://www-912.ibm.com/n\_dir/nas4apar.nsf/hinfoapars?OpenView&view=hinfoapars) The IBM APAR site.

# **Other information**

- Back up your server topic
- CIM topic in the IBM Systems Software [Information](http://publib.boulder.ibm.com/infocenter/eserver/v1r1/en_US/info/ciminfo/eicahkickoff.htm) Center

# **Saving PDF files**

To save a PDF on your workstation for viewing or printing:

- 1. Right-click the PDF in your browser (right-click the link above).
- 2. Click the option that saves the PDF locally. |
	- 3. Navigate to the directory in which you want to save the PDF.
	- 4. Click **Save**.

# **Downloading Adobe Reader**

- You need Adobe Reader installed on your system to view or print these PDFs. You can download a free |
- | copy from the [Adobe](http://www.adobe.com/products/acrobat/readstep.html) Web site (www.adobe.com/products/acrobat/readstep.html).

# <span id="page-38-0"></span>**Appendix. Notices**

This information was developed for products and services offered in the U.S.A.

IBM may not offer the products, services, or features discussed in this document in other countries. Consult your local IBM representative for information on the products and services currently available in your area. Any reference to an IBM product, program, or service is not intended to state or imply that only that IBM product, program, or service may be used. Any functionally equivalent product, program, or service that does not infringe any IBM intellectual property right may be used instead. However, it is the user's responsibility to evaluate and verify the operation of any non-IBM product, program, or service.

IBM may have patents or pending patent applications covering subject matter described in this document. The furnishing of this document does not grant you any license to these patents. You can send license inquiries, in writing, to:

IBM Director of Licensing IBM Corporation North Castle Drive Armonk, NY 10504-1785 U.S.A.

For license inquiries regarding double-byte (DBCS) information, contact the IBM Intellectual Property Department in your country or send inquiries, in writing, to:

IBM World Trade Asia Corporation Licensing 2-31 Roppongi 3-chome, Minato-ku Tokyo 106-0032, Japan

**The following paragraph does not apply to the United Kingdom or any other country where such provisions are inconsistent with local law:** INTERNATIONAL BUSINESS MACHINES CORPORATION PROVIDES THIS PUBLICATION "AS IS" WITHOUT WARRANTY OF ANY KIND, EITHER EXPRESS OR IMPLIED, INCLUDING, BUT NOT LIMITED TO, THE IMPLIED WARRANTIES OF NON-INFRINGEMENT, MERCHANTABILITY OR FITNESS FOR A PARTICULAR PURPOSE. Some states do not allow disclaimer of express or implied warranties in certain transactions, therefore, this statement may not apply to you.

This information could include technical inaccuracies or typographical errors. Changes are periodically made to the information herein; these changes will be incorporated in new editions of the publication. IBM may make improvements and/or changes in the product(s) and/or the program(s) described in this publication at any time without notice.

Any references in this information to non-IBM Web sites are provided for convenience only and do not in any manner serve as an endorsement of those Web sites. The materials at those Web sites are not part of the materials for this IBM product and use of those Web sites is at your own risk.

IBM may use or distribute any of the information you supply in any way it believes appropriate without incurring any obligation to you.

Licensees of this program who wish to have information about it for the purpose of enabling: (i) the exchange of information between independently created programs and other programs (including this one) and (ii) the mutual use of the information which has been exchanged, should contact:

### IBM Corporation

Software Interoperability Coordinator, Department YBWA 3605 Highway 52 N Rochester, MN 55901 U.S.A.

Such information may be available, subject to appropriate terms and conditions, including in some cases, payment of a fee.

The licensed program described in this information and all licensed material available for it are provided | by IBM under terms of the IBM Customer Agreement, IBM International Program License Agreement, | IBM License Agreement for Machine Code, or any equivalent agreement between us. |

Some parts of this document were included from the web site openpegasus.org.

Copyright (c) 2000, 2001, 2002 BMC Software; Hewlett-Packard Development Company, L. P.; IBM Corp.;The Open Group; Tivoli Systems. Copyright (c) 2003 BMC Software; Hewlett-Packard Development Company, L. P.; IBM Corp.; EMC Corporation; The Open Group. Copyright (c) 2004 BMC Software; Hewlett-Packard Development Company, L. P.; IBM Corp.; EMC Corporation; VERITAS Software Corporation; The Open Group. Copyright (c) 2005 Hewlett-Packard Development Company, L.P.; IBM Corp. EMC Corporation; VERITAS Software Corporation; The Open Group.

Permission is hereby granted, free of charge, to any person obtaining a copy of this software and associated documentation files (the "Software"), to deal in the Software without restriction, including without limitation the rights to use, copy, modify, merge, publish, distribute, sublicense, and/or sell copies of the Software, and to permit persons to whom the Software is furnished to do so, subject to the following conditions:

THE ABOVE COPYRIGHT NOTICE AND THIS PERMISSION NOTICE SHALL BE INCLUDED IN ALL COPIES OR SUBSTANTIAL PORTIONS OF THE SOFTWARE. THE SOFTWARE IS PROVIDED "AS IS", WITHOUT WARRANTY OF ANY KIND, EXPRESS OR IMPLIED, INCLUDING BUT NOT LIMITED TO THE WARRANTIES OF MERCHANTABILITY, FITNESS FOR A PARTICULAR PURPOSE AND NONINFRINGEMENT. IN NO EVENT SHALL THE AUTHORS OR COPYRIGHT HOLDERS BE LIABLE FOR ANY CLAIM, DAMAGES OR OTHER LIABILITY, WHETHER IN AN ACTION OF CONTRACT, TORT OR OTHERWISE, ARISING FROM, OUT OF OR IN CONNECTION.

Information concerning non-IBM products was obtained from the suppliers of those products, their published announcements or other publicly available sources. IBM has not tested those products and cannot confirm the accuracy of performance, compatibility or any other claims related to non-IBM products. Questions on the capabilities of non-IBM products should be addressed to the suppliers of those products.

#### COPYRIGHT LICENSE:

This information contains sample application programs in source language, which illustrate programming techniques on various operating platforms. You may copy, modify, and distribute these sample programs in any form without payment to IBM, for the purposes of developing, using, marketing or distributing application programs conforming to the application programming interface for the operating platform for which the sample programs are written. These examples have not been thoroughly tested under all conditions. IBM, therefore, cannot guarantee or imply reliability, serviceability, or function of these programs.

Each copy or any portion of these sample programs or any derivative work, must include a copyright notice as follows:

© (your company name) (year). Portions of this code are derived from IBM Corp. Sample Programs. © Copyright IBM Corp. \_enter the year or years\_. All rights reserved.

If you are viewing this information softcopy, the photographs and color illustrations may not appear.

# <span id="page-40-0"></span>**Programming Interface Information**

This Common Information Model (CIM) documents intended Programming Interfaces that allow the customer to write programs to obtain the services of the CIM.

# **Trademarks**

The following terms are trademarks of International Business Machines Corporation in the United States, other countries, or both:

- i5/OS |
- IBM |
- IBM logo |
- iSeries |

Other company, product, and service names may be trademarks or service marks of others.

# **Terms and conditions for downloading and printing information**

Permissions for the use of the information you have selected for download are granted subject to the following terms and conditions and your indication of acceptance thereof.

**Personal Use:** You may reproduce this information for your personal, noncommercial use provided that all proprietary notices are preserved. You may not distribute, display or make derivative works of this information, or any portion thereof, without the express consent of IBM.

**Commercial Use:** You may reproduce, distribute and display this information solely within your enterprise provided that all proprietary notices are preserved. You may not make derivative works of this information, or reproduce, distribute or display this information or any portion thereof outside your enterprise, without the express consent of IBM.

Except as expressly granted in this permission, no other permissions, licenses or rights are granted, either express or implied, to the information or any data, software or other intellectual property contained therein.

IBM reserves the right to withdraw the permissions granted herein whenever, in its discretion, the use of the information is detrimental to its interest or, as determined by IBM, the above instructions are not being properly followed.

You may not download, export or re-export this information except in full compliance with all applicable laws and regulations, including all United States export laws and regulations. IBM MAKES NO GUARANTEE ABOUT THE CONTENT OF THIS INFORMATION. THE INFORMATION IS PROVIDED ″AS-IS″ AND WITHOUT WARRANTY OF ANY KIND, EITHER EXPRESSED OR IMPLIED, INCLUDING BUT NOT LIMITED TO IMPLIED WARRANTIES OF MERCHANTABILITY, NON-INFRINGEMENT, AND FITNESS FOR A PARTICULAR PURPOSE.

All material copyrighted by IBM Corporation.

By downloading or printing information from this site, you have indicated your agreement with these terms and conditions.

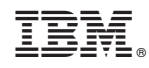

Printed in USA